#### **Christ Lutheran School Technology Curriculum Overview** Grades 1 - 8

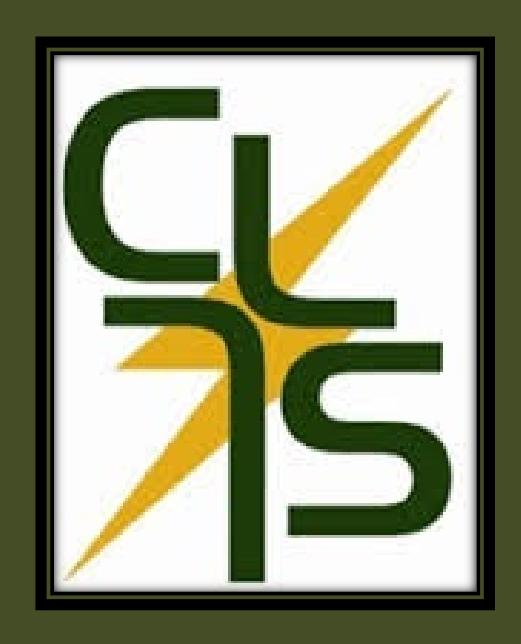

Susan Woeste January, 2017

- $\circ$  Introduction to PC and Technology
- $\odot$  Identify computer parts, computer care, mouse skills
- Type, edit and illustrate story pages; format font, size, color, text effects; use clip art; print.
- Students create a slideshow that illustrates facts about their city, such as weather and community helpers; use graphics, text, animations and transitions.
- $\odot$  Introduction to coding via www.code.org
- Keyboarding skills sand Internet Safety
- ◎ Technology Skills: graphics, word processing, presentation
- Technology Integration: visual arts, language arts, social studies
- **Applications: Google Chrome Browser, Paint, Word, Power Point**

- Develop word processing skills by producing a storybook; format text, create illustrations, plan and organize story ideas to create an original fairy tale.
- Students learn Publisher by becoming members of the "Techno Fit Club;" create a membership card and a food guide; design a menu and a side-fold invitation card.
- Students select an animal to research facts about diet, habitat, threats, etc.; create a slide show with design, text, illustrations, animations and transitions; type the findings in a report; present slideshow to the class.
- $\circ$  Introduction to coding via www.code.org
- Keyboarding skills and Internet Safety
- Technology Skills: word processing, desktop publishing, presentation, internet research
- Technology Integration: language arts, health, science, oral presentation
- Applications: Google Chrome Browser, Word, Publisher, PowerPoint

- Improve skills on formatting text and graphics
- Create and edit an 8 page collection of poems; edit appearance of text; learn how to text wrap and change object order; compose rhyming verses with illustrations; use the thesaurus.
- Students learn Excel by conducting a class survey of candy color preferences and enter the data into a spreadsheet; predict colors of candies in a package then record predictions and actuals; compare results using a bar graph.
- Students make a Power Point presentation called "The Life of Me;" choose background and design colors; build text and bullet points; use illustrations, animations and transitions; present to the class.
- Learn the history of the internet and technical terminology
- $\circ$  Introduction to coding via www.code.org
- Keyboarding skills and Internet Safety
- Technology Skills: word processing, desktop publishing, spreadsheet, **Internet**
- Technology Integration: language arts, mathematics, oral presentation
- **Applications: Google Chrome Browser, Word, Excel**

- Research an endangered species using the various websites; collect, save and insert images from Google Image Search; reword the facts to write a report; apply advanced formatting techniques; format the document to appear as a newspaper article.
- $\circ$  Identify a personal hero and use online research to gather facts; create a slideshow detailing the hero's profile; use the organizational chart feature to create a timeline; use the table layout feature to categorize information; apply animations and transitions; present to the class.
- $\circ$  Edit a collection of stories to make it error-free; bring descriptive words to life by changing the appearance, adjusting character spacing and applying animation; adjust object order and group clips together; utilize the Drawing toolbar and the Cut, Copy and Paste features.
- $\circ$  Introduction to coding via www.code.org
- Keyboarding skills and Internet Safety
- $\odot$  Technology Skills: Internet research, word processing, desktop publishing, presentation, graphics
- Technology Integration: language arts, science, social studies, oral presentation
- Applications: Google Chrome Browser, Word, PowerPoint

- Introduction to Google Drive with their established school email accounts.
- Learn about Google Docs by creating a personal journal to make a 5 page booklet with text and pictures.
- $\circ$  Develop a candy company; organize survey findings into a spreadsheet to organize, calculate and graph data; explore formulas to analyze financial data; recommend a solution in a written report.
- Research, gather facts and make a tri-fold document on a famous explorer.
- Explore advanced drawing tool techniques.
- Make a brochure on a state by researching facts and adding graphics; present information in a slideshow.
- $\circ$  Introduction to coding via www.code.org
- Keyboarding skills and Internet Safety
- Technology Skills: spreadsheet, word processing, desktop publishing, graphics, presentation, Internet
- Technology Integration: language arts, mathematics
- Applications: Google Chrome Browser, Google Docs, Google Sheets, Google Slides, Excel, Word, Publisher, PowerPoint

- **Become more familiar with Google Drive.**
- Plan an idea for a new restaurant and become a business owner by producing a report to generate capital from investors; design a floor plan layout; use formulas to calculate monthly, quarterly and yearly earnings; chart and graph results.
- Complete and record results from a virtual lab on minerals.
- Create a fan club newsletter by designing a professional publication; enhance word processing skills by formatting text, arranging objects, adjusting page layout, working with tables, referencing information sources, inserting headers and footers; use the Google Research tool.
- $\circ$  Introduction to coding via www.code.org
- Keyboarding skills and Internet Safety
- Technology Skills: Internet, graphics, word processing, spreadsheet, desktop publishing
- Technology Integration: language arts, visual arts, mathematics, science
- Applications: Google Chrome Browser, Google Sheets, Google Docs, Google Drawings, Google Slides, Word, Excel, Paint

- **◎** Continue to utilize Google Drive.
- Students are given a "windfall" of money and develop a budget consisting of categories (i.e. clothing, savings, etc.;) make purchasing decisions and record information in a spending plan table; use formulas to calculate taxes, track totals and show overspending; examine the allocation of funds in a bar graph; support reasoning in a written report.
- Create a CLS brochure for prospective students and parents to promote our school.
- Students use Google Slides to share and collaborate with a partner to create an animated debate over a controversial issue; research evidence to support points; create a slide show to show their resolution, present a constructive speech, deliver a counter argument in a rebuttal and summarize their position; animate callout bubbles; apply transitions.
- $\circ$  Introduction to coding via www.code.org
- Keyboarding skills and Internet Safety
- Technology Skills: presentation, word processing.graphics, Internet, spreadsheet, desktop publishing
- Technology Integration: language arts, mathematics, visual arts, business studies, history, oral presentation
- Applications: Google Chrome Browser, Google Sheets, Google Docs, Google Drawings, PowerPoint, Excel, , Publisher

- **Continue to utilize Google Drive.**
- Students develop a research question, design a questionnaire and build a survey using Google Forms; determine the survey's purpose, sample, data collection method and questions; view data in a spreadsheet and in the Summary of Responses report; interpret the findings in a written report and a presentation to the class.
- Students become stockbrokers by purchasing shares of stock on the "Techno Stock Exchange;" track the company's progress and decide which shares to buy and sell; participate in four trades to buy and sell stocks; record information and manipulate data using formulas; produce a graph of the investment portfolio and write a summarization.
- Complete a virtual lab on Gas Laws; record results in a data chart and construct a graph.
- Search for a job determine personal characteristics, skills and experiences to write a professional cover letter and personal resume; save as a PDF document and send it electronically.
- $\circ$  Research a given topic pertaining to the 8<sup>th</sup> grade Washington DC trip; create a presentation to give to the class.
- $\circ$  Introduction to coding via www.code.org
- Keyboarding skills and Internet Safety
- Technology Skills: spreadsheet, word processing, Internet, desktop publishing, presentation, data management
- Technology Integration: science, language arts, mathematics, business studies, oral presentation
- Applications: Google Chrome Browser, Google Forms, Google Sheets, Google Docs, Excel, Word, , PowerPoint,